# COLORS

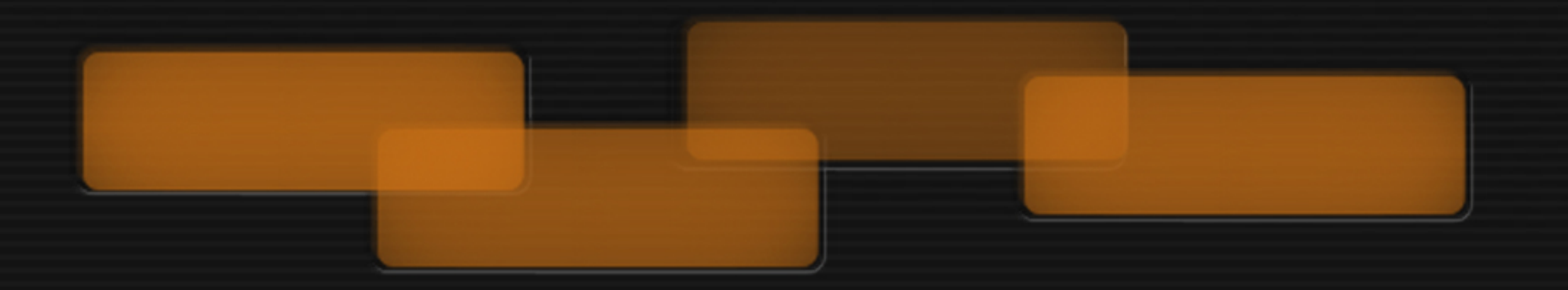

## MANUAL

**CINEMATIQUE INSTRUMENTS** 

Thank you for buying Colors.

How to install?

To install, unzip and drag the instrument folder to any hard drive. Launch Kontakt 5.6.8 or higher and load the .nki instruments. Please do not move any file!

For any kind of questions please contact us at : [support@cinematique-instruments.com](mailto:support@cinematique-instruments.com)

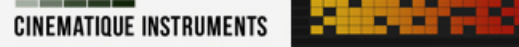

#### **COLORS**

Colors is a box full of ambiences, pads and textures. You can create your own sound from a beautiful set full of characterful and lovingly selected source sounds in no time at all - as easy as mixing colors together in a paint box, simple and ingenious at the same time. The included modulation section adds subtle life or extreme weirdness, depending on what you need. So, you are able to paint your own sound!

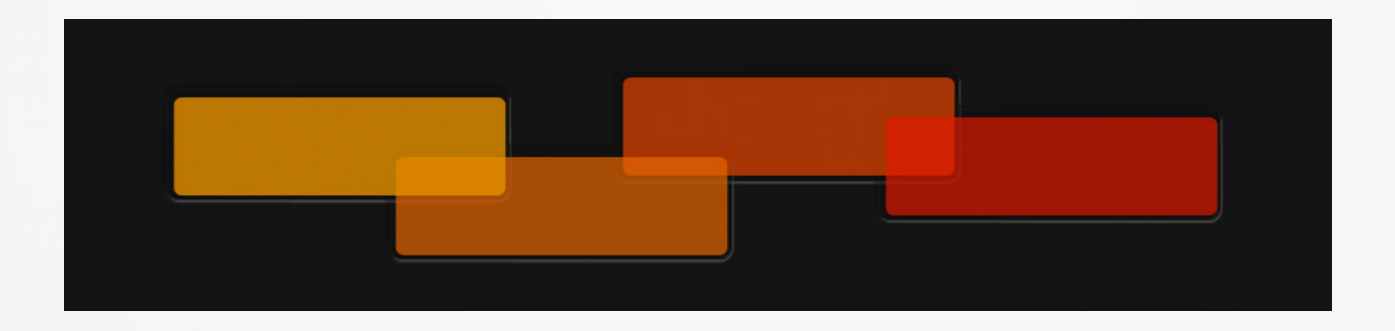

With the exquisite preset color box offering around 40 presets sorted by color only, you'll have a huge selection of timbres in no time.

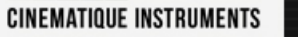

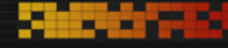

## OVERVIEW & CONCEPT

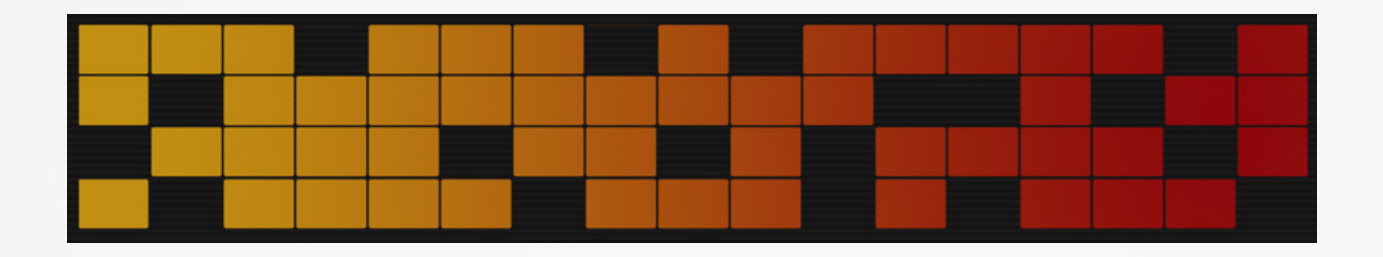

COLORS is a unique tool that opens the way for you to create modern pads and textures with lots of movement and variations. With the exquisite preset color box offering around 100 presets sorted by color only, you'll have a huge selection of timbres in no time. But of course you can also build your own sound from scratch. Four layers with useful sound shaping tools in combination with a clever modification engine offer you almost infinite possibilities to create beautiful, atmospheric, deep and even abstract sound-sculptures that will help you to add more color to your music. And if you seeking even more inspiration, just let COLORS create a sound randomly for you.

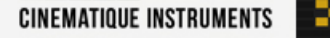

#### THE MAIN FEATURES

#### *Uniqueness*

The way the sound sources work in conjunction with the modulation and movement possibilities is absolutely unique and results in beautiful, inspiring and - most importantly very usable sounds that can be adapted to one's needs in no time..

#### *Easel Section*

The core of Colors. Here are 4 sound layers, all of which can be equipped with different sound sources and are equipped with many edit options such as equalizers or different modulation sources. Each unit is equipped with very carefully and lovingly selected sound sources, which all fit very well with each other and achieve an optimal result.

#### *Modulations of the Colors*

The Master Section contains all global setting options. Decay of the sounds, reverb, delay /with different types, a modifiable chorus effect, 2 different filters and distortion types.

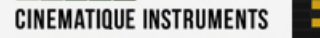

#### *Live Modulation by ModWheel*

Almost all parameters of the Master Section - as well as Layer 2+3 - are connected with a 100 step long programmable table so that you can dynamically set and run your own parameters via the Mod Wheel. So you can change the complete sound in no time.

#### *Automatic Movements*

As a small special feature we have added a few automatic movement tools to the master section. These are Auto Filter, Filter Sweep, Main Volume Chop. All these tools can be played simultaneously in many tempos and are synced to the host.

#### *Random Sounds*

As a small special feature we have added a few automatic movement tools to the master section. These are Auto Filter, Filter Sweep, Main Volume Chop. All these tools can be played simultaneously in many tempos and are synced to the host.

### THE EASEL SECTION

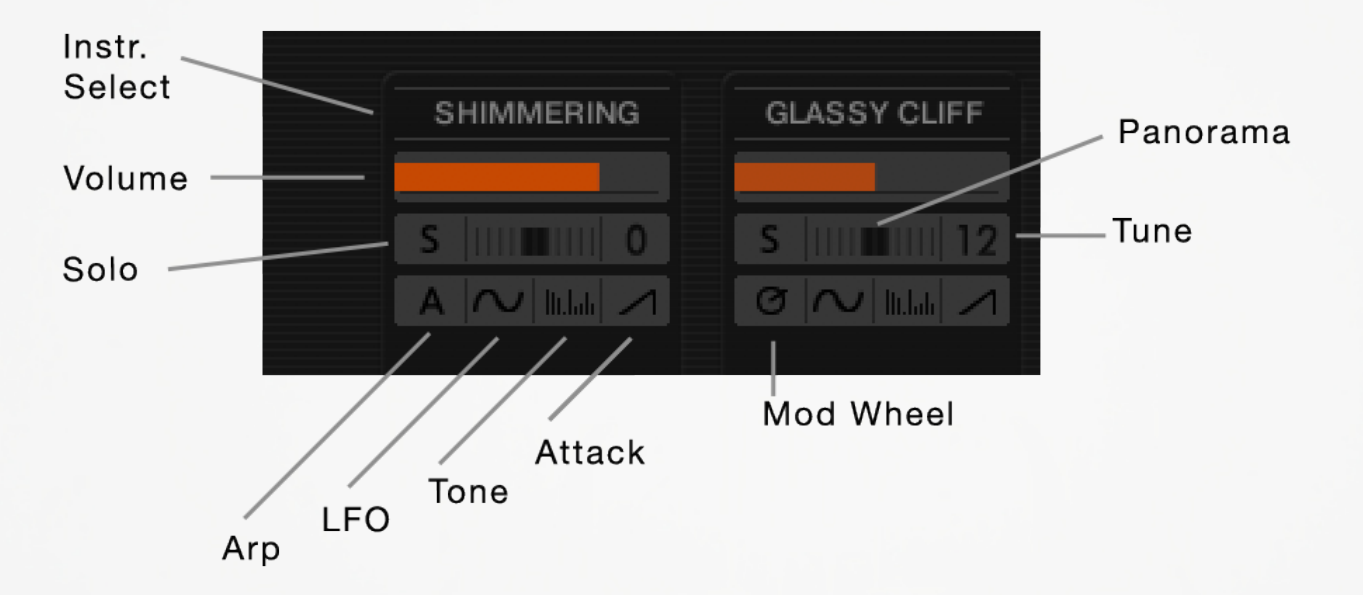

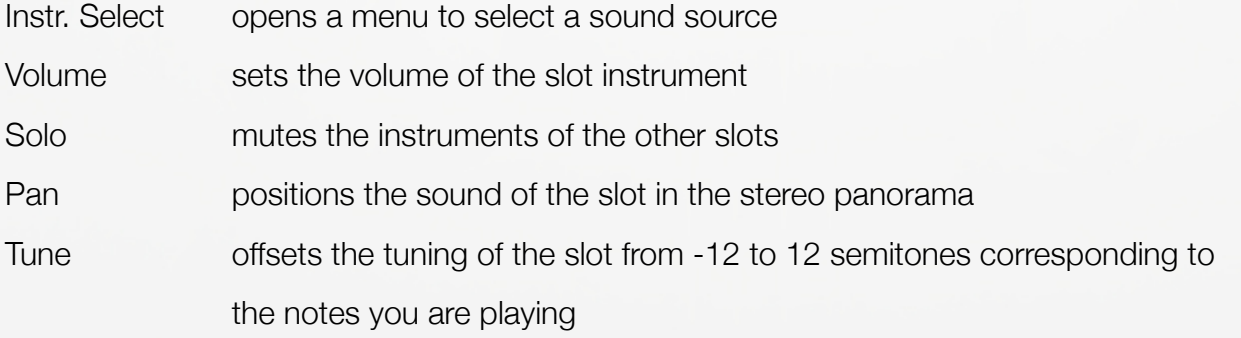

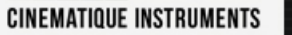

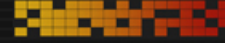

Mod Wheel assigns the volume of the slot to the Mod Wheel (MIDI CC1) Attack controls the attack of the slots instrument

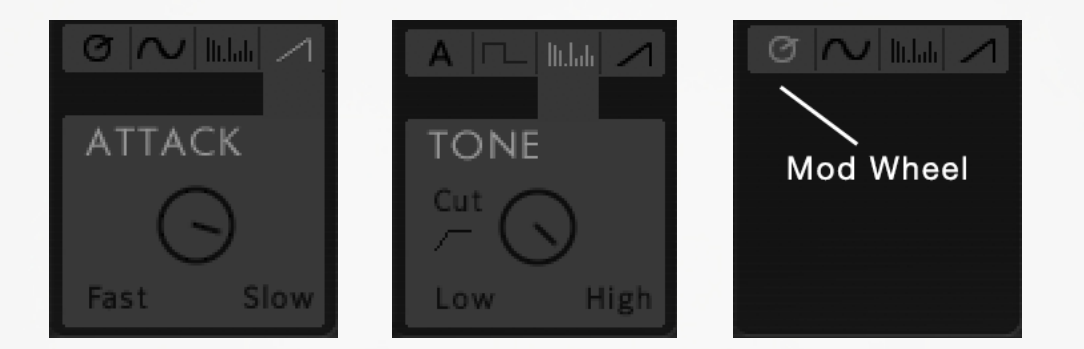

Tone **turning the knob left will boost the low and reduce the high frequencies**  and vice versa.

Cut enables a Low Cut Filter, removing low frequencies

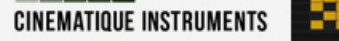

**Barbara** 

#### LFO modulates the volume of the slot

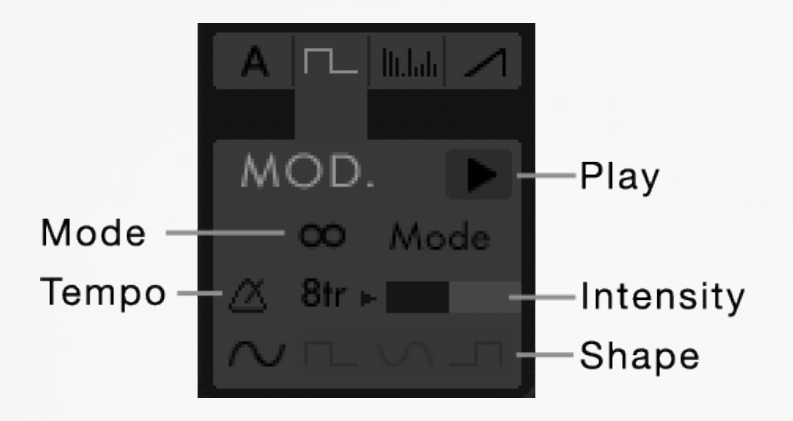

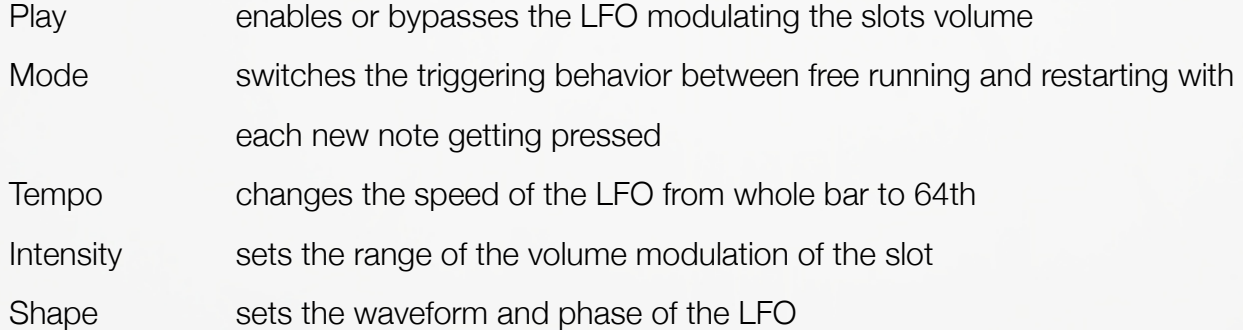

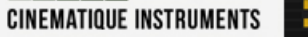

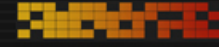

#### ARP automatically steps through notes

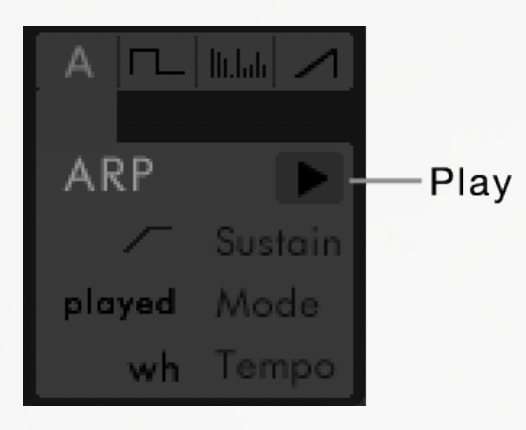

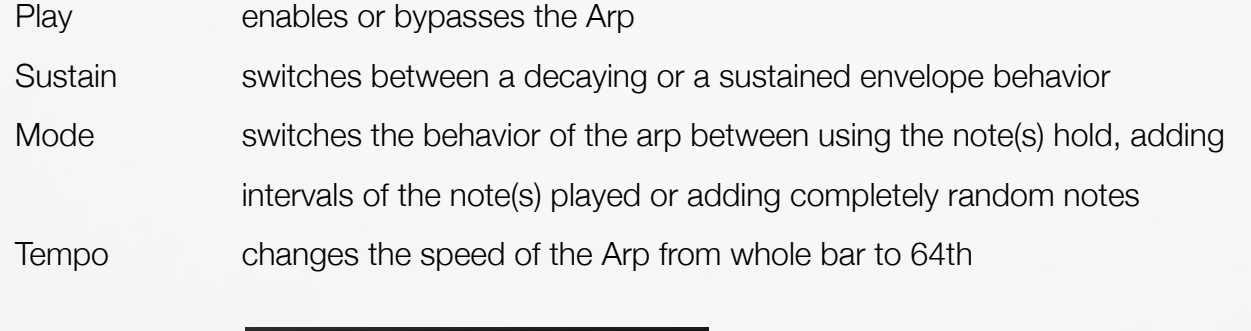

Reset sets all(!) parameters to their default position Random sets all(!) parameters randomly

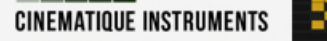

<u>Matangan</u>

е

Ø

## THE MASTER TAB

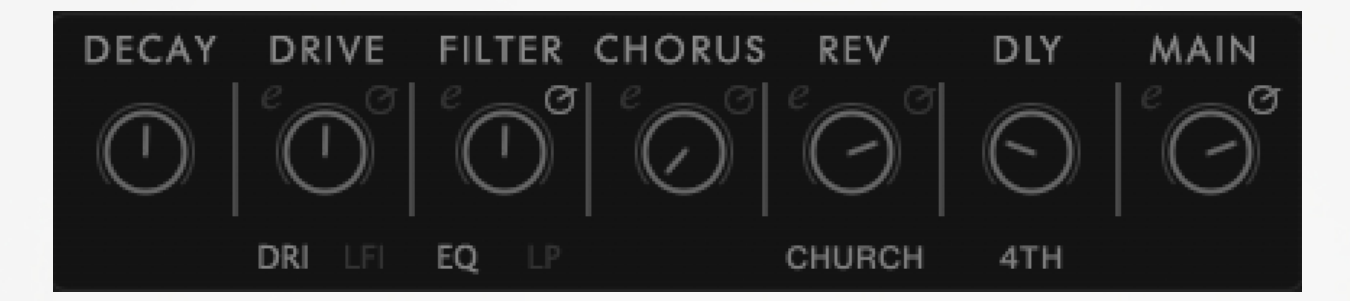

 opens an edit section with further parameters to tweak the corresponding effect

 assigns the parameter to the mod wheel (MIDI CC1) depending on 

 the table within the MW tab of the corresponding edit section

 ! Tip: By right clicking and dragging you can draw linear lines

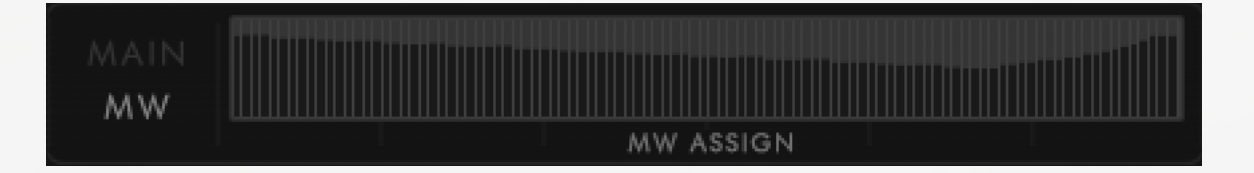

Decay controls the release of all instruments

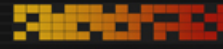

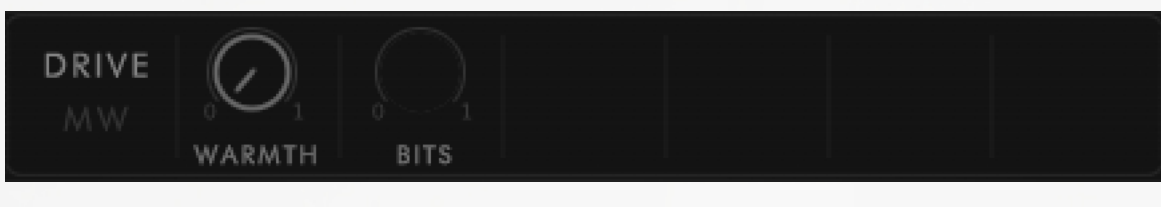

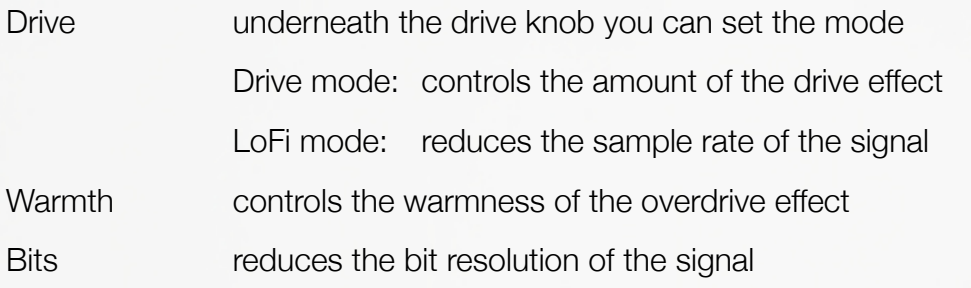

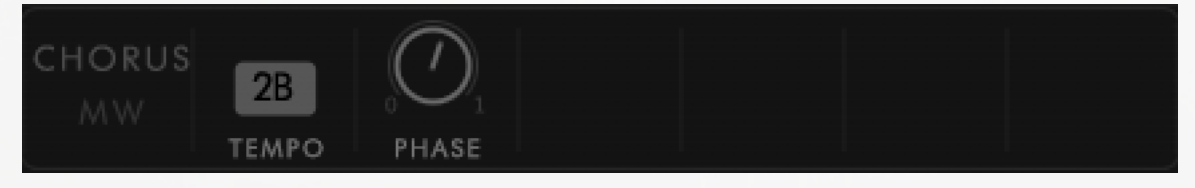

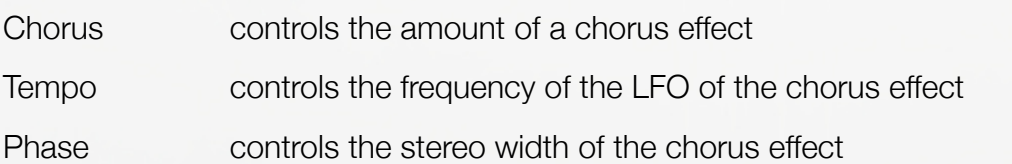

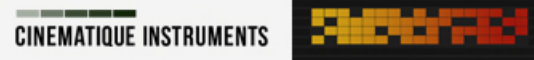

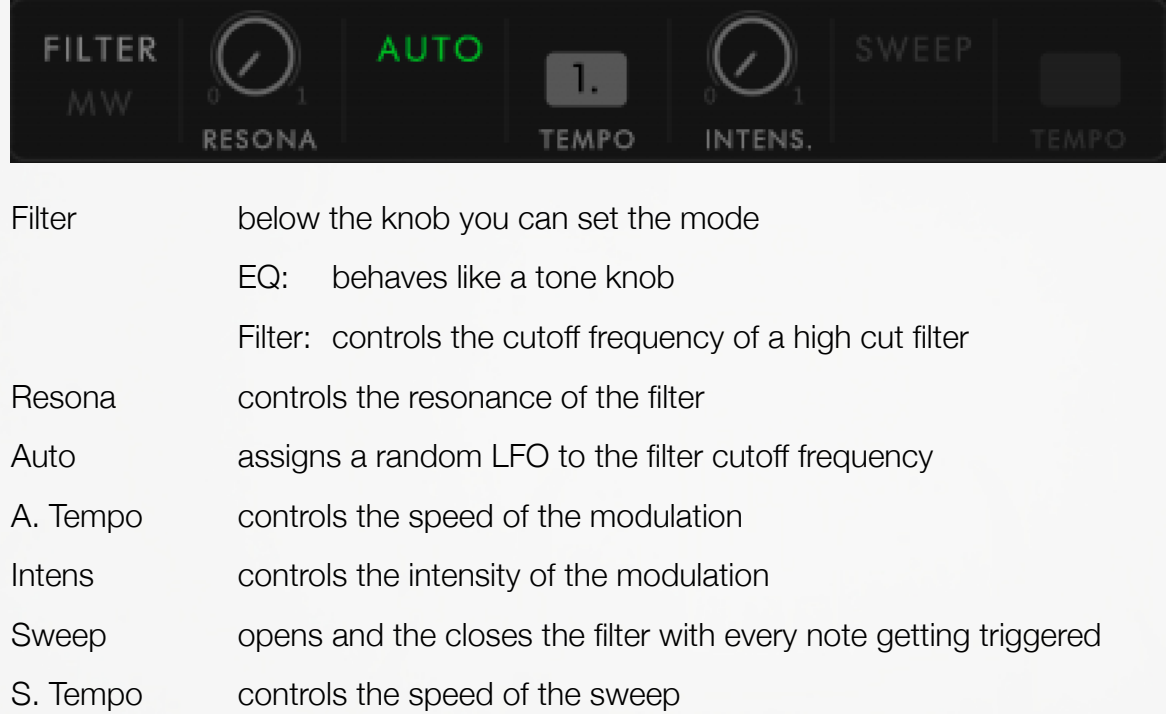

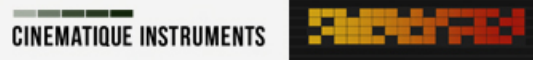

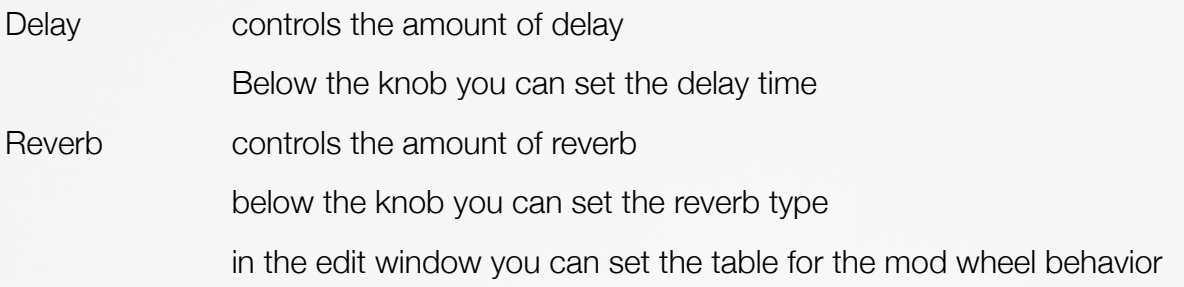

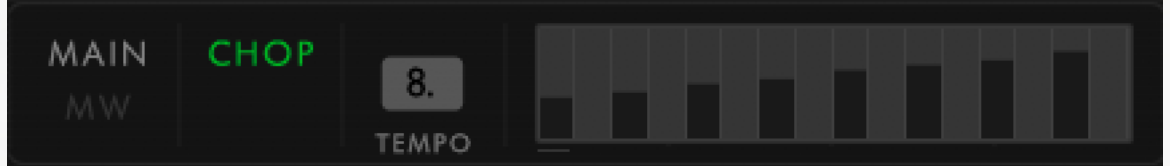

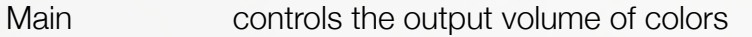

Chop enables a step sequencer modulating the main volume

Tempo controls the speed of the step sequencer

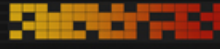

COLORS MANUAL

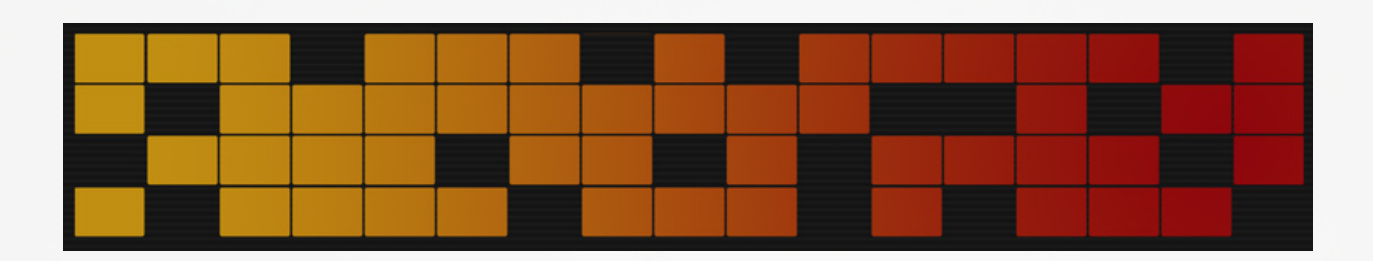

Thanks go out to Jumpel, René, Till, Urban and Jonas at Cinematique Instruments.

Copyright © July, 2021 by Cinematique Instruments, Cologne, Germany

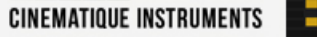

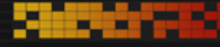